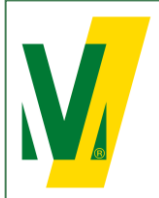

Datum: 01-01-2024 Versie: 1 Pagina: 1/13

**Procedure Transporeon (ENG) Open booking**

# **TRANSPOREON** transforming transportation

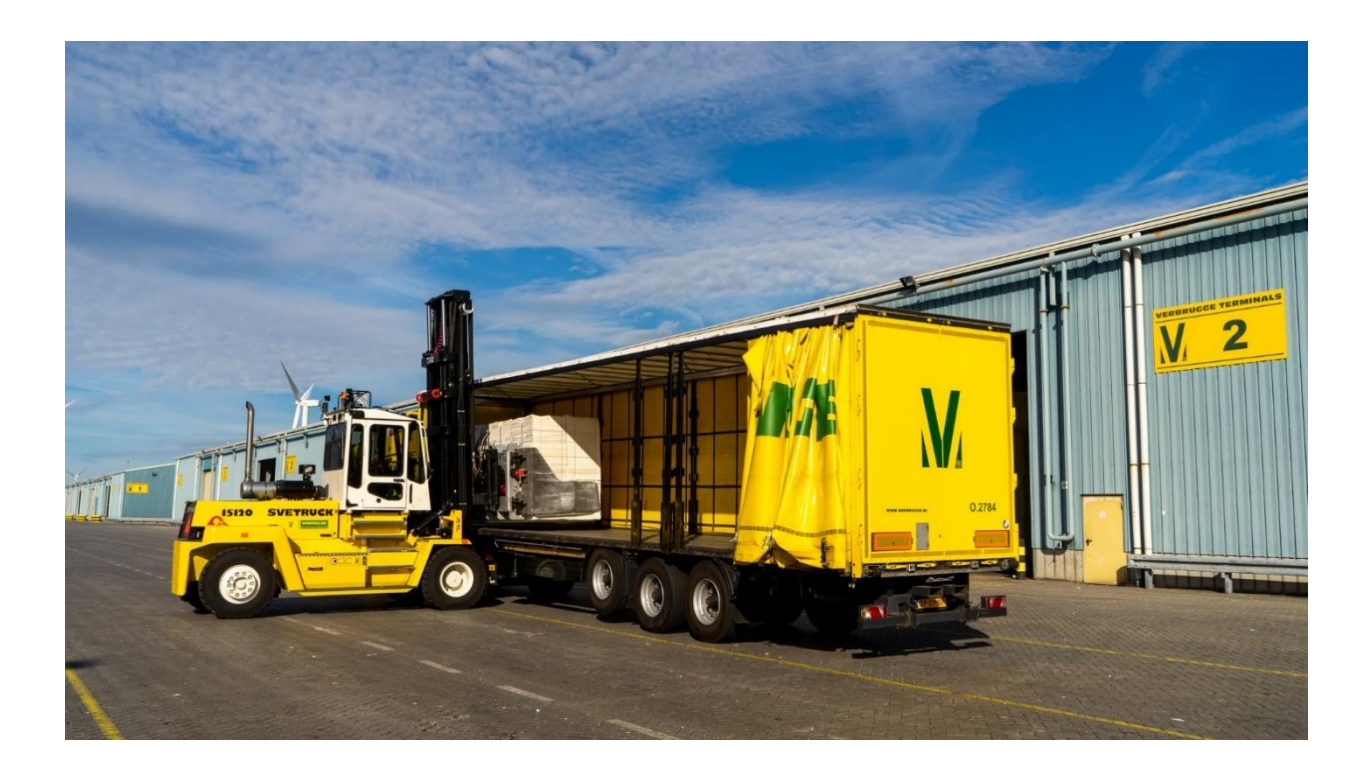

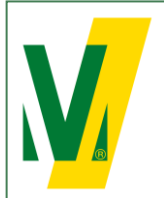

### **Procedure Transporeon at Verbrugge Terminals B.V.**

#### **1. General – Open booking**

Purpose: The slot booking system Transporeon assists our carriers to plan their transports accurately and helps the terminals in deploying the optimal resources to guarantee a smooth logistics process.

The open booking is available for the commodity's: Woodpulp, Paper, Timber.

The procedure:

- 1. As soon as the goods are released by the Customs Relations Team, Transport numbers are assigned to the cargo.
- 2. The Transport numbers are made available to our client in Transporeon under Open booking. The client has the choice to either forward these numbers to its receivers, forwarders or carriers or possibly pre-register the transports directly in Transporeon itself.
- 3. All parties in the chain must apply for their own account on the Transporeon website. It is important to indicate that goods are being shipped from Verbrugge Terminals B.V, account number: 428265. There must also be indicated who the other parties in the supply chain are.
- 4. When the transport numbers have been forwarded within Transporeon correctly, the carrier or forwarder can pre-register a transport. Trucks must be pre-registered before 12:00 hrs, 1 working day prior to the day of loading or unloading.
- 5. A Pin code is assigned to each pre-registration. The combination of Transport number and Pin code is unique and can only be used once.
- 6. On the day of (un)loading, the driver reports to the Cargo Desk with the Transport number and pin code. The data will be verified on the basis of the pre-registration.
- 7. Trucks that are correctly registered within the capacity of the time block and arrive within the reserved time block will be handled within 2 hours. After these two hours, the carrier can claim a waiting time compensation, which we compensate at  $\epsilon$  35.00 per hour.
- 8. Trucks that arrive outside the reserved time block or that have not been registered correctly are not entitled to claim waiting time compensation. In this case, the booking team can be contacted by telephone on +31 (0) 118 - 42 63 91 between 08:00 and 17:00 hrs to look at the next available time slot. Naturally, these trucks are handled as soon as possible.

### **Booking Team Verbrugge Terminals B.V.**

 $T: +31(0)118 - 426391$ E: [slotbooking@verbrugge.nl](mailto:slotbooking@verbrugge.nl) [www.verbruggeinternational.com](http://www.verbruggeinternational.com/)

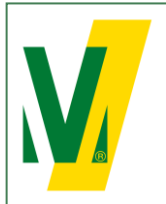

Datum: 01-01-2024 Versie: 1 Pagina: 3/13

#### **2. Create a Transporeon account**

Do you not have an account yet? Please go to:<https://support.transporeon.com/carrieronboarding>

Welcome to our Help Center Portal. Choose your way to log in:

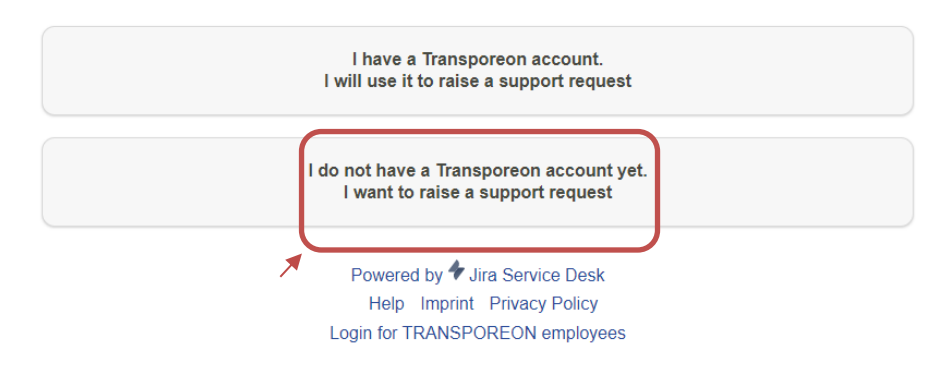

Select I do not have a Transporeon account yet. I want to raise a support request.

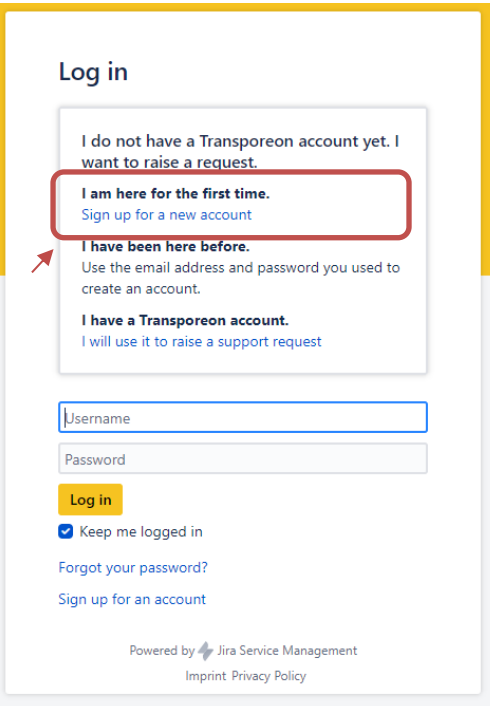

Select Sign up for a new account and follow the instructions.

If you need help with the onboarding process. Please contact Transporeon.

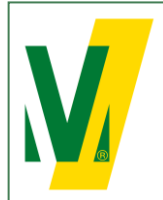

Select Time Slot Management

 $\mathsf{Q}$ 

Search

 $\boxtimes$ 

Communication

 $\textcircled{\scriptsize{0}}$ 

**Attachments** 

Ō

Master data

舀

My Transporeon

Datum: 01-01-2024 Versie: 1 Pagina: 4/13

# **Procedure Transporeon (ENG) Open booking**

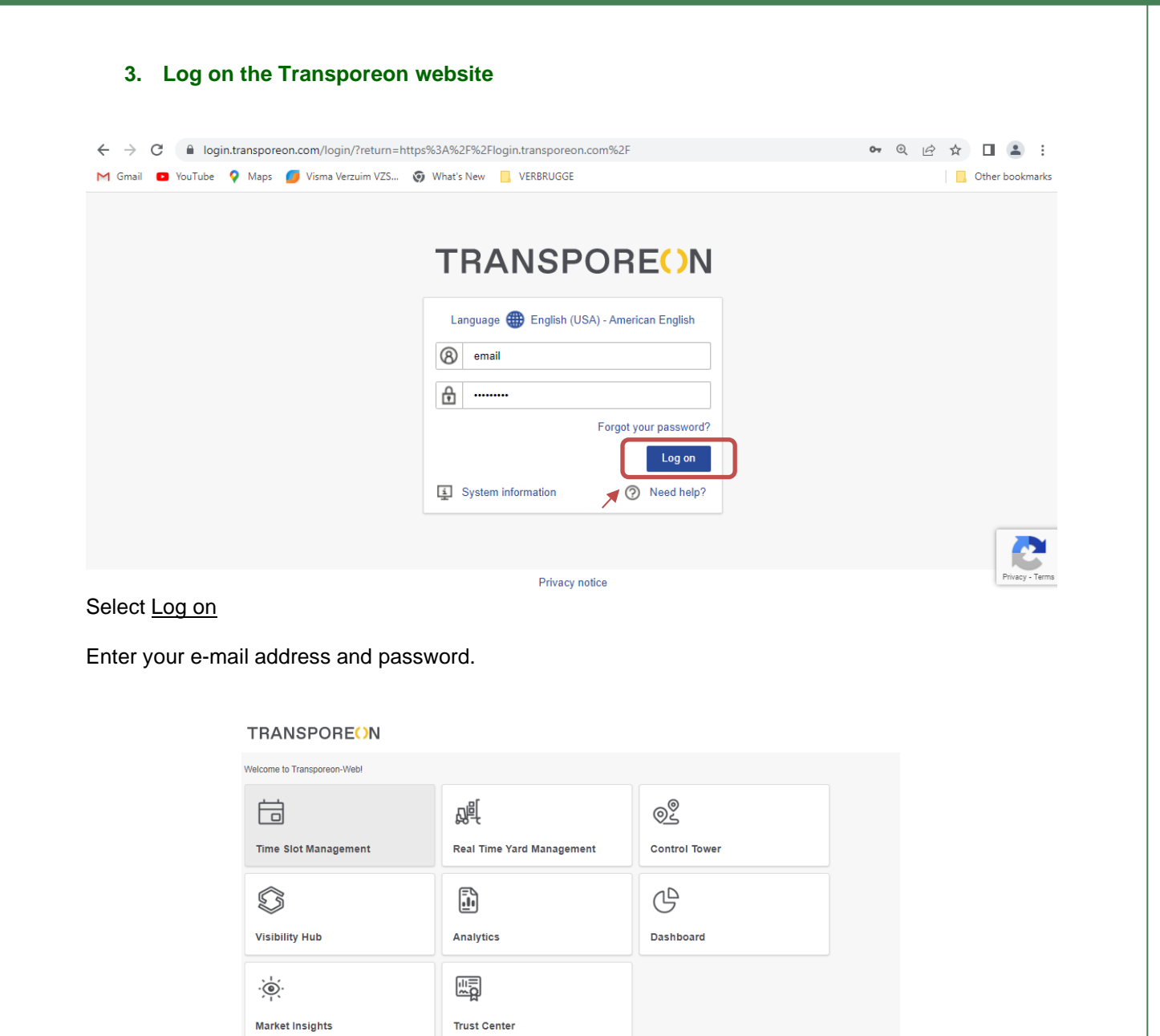

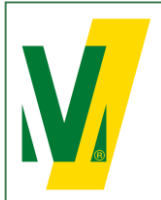

**4. Forwarding of Transport numbers by the client to its receivers, forwarders or carriers.**

Select Loading schedule

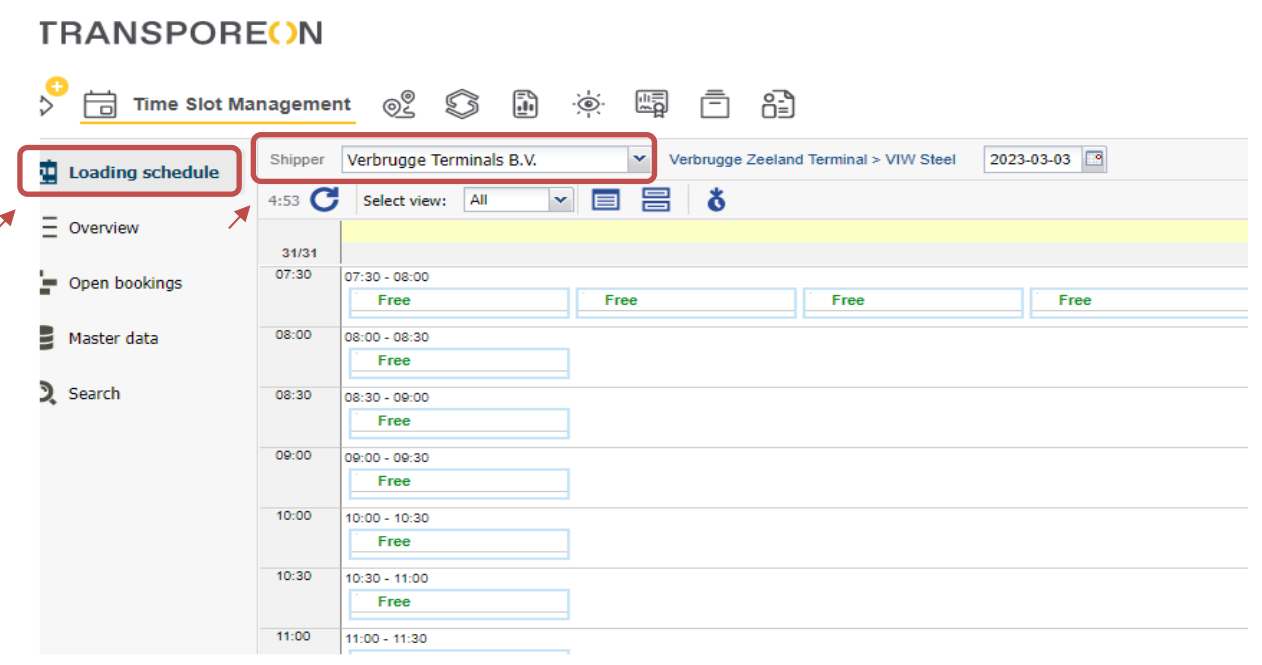

Select Shipper: Verbrugge Terminals B.V. Select Open Bookings

# **TRANSPOREON**

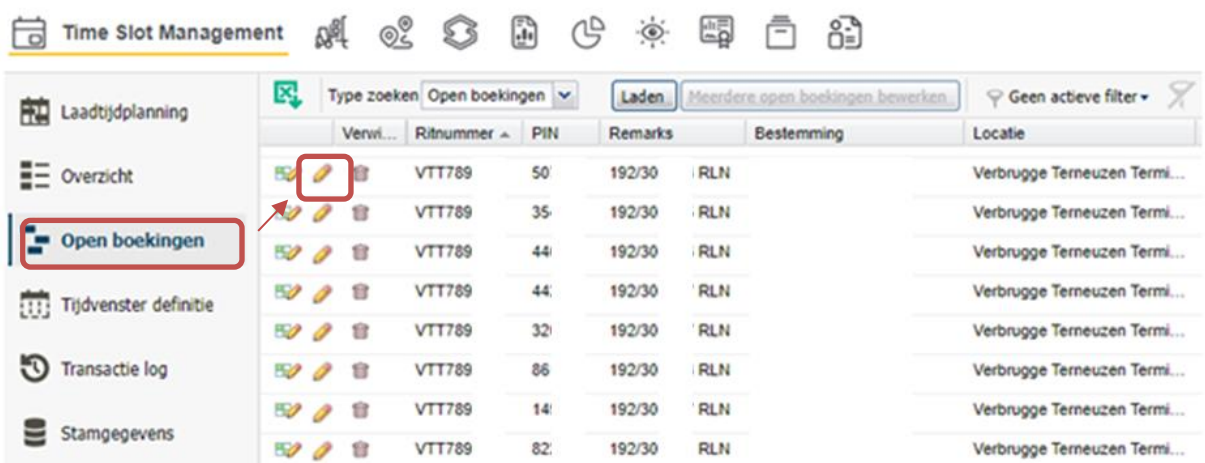

Click the Edit icon  $\bullet$  to assign an open booking to one of your carriers or subcarriers. Please note: All carriers must be registered in Transporeon in advance in order to forward the transport numbers correctly.

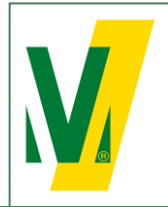

Datum: 01-01-2024 Versie: 1 Pagina: 6/13

### **Procedure Transporeon (ENG) Open booking**

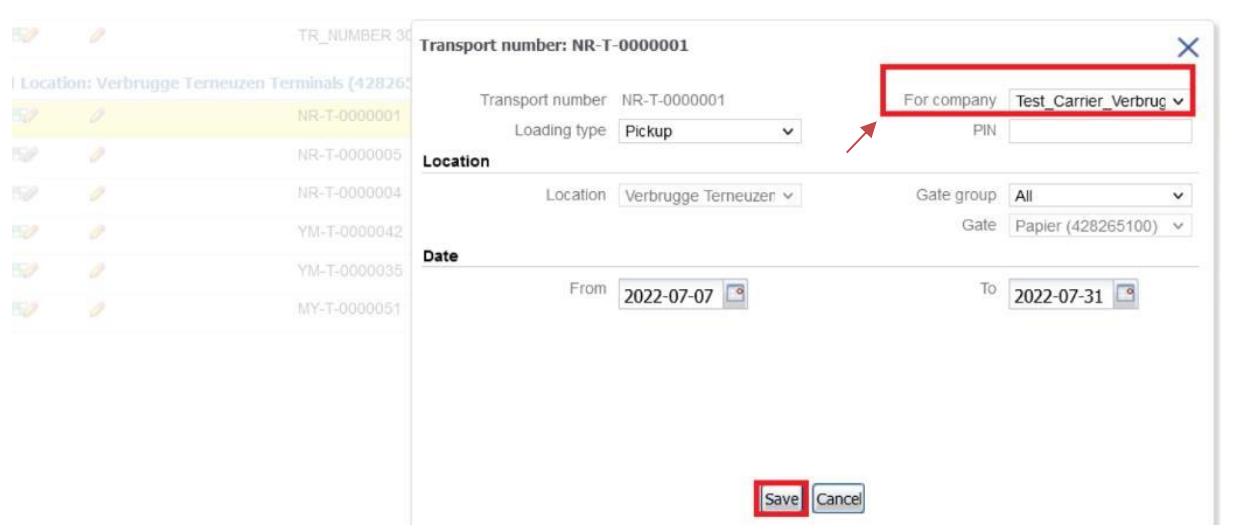

Select the carrier which needs to pickup the transport and select Save.

Hereafter the transport numbers are available in the account of the carrier.

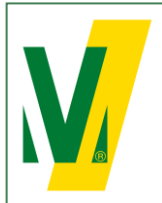

Datum: 01-01-2024 Versie: 1 Pagina: 7/13

### **5. Booking of trucks by carrier**

Select Loading schedule

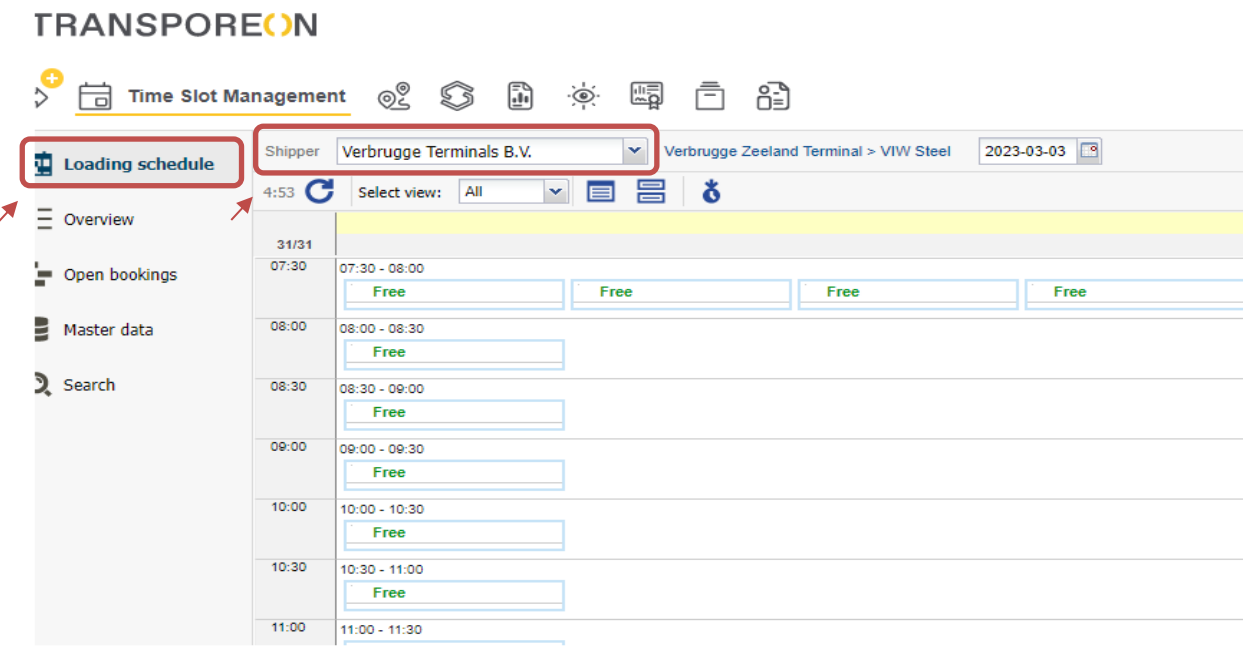

Select Shipper: Verbrugge Terminals B.V.

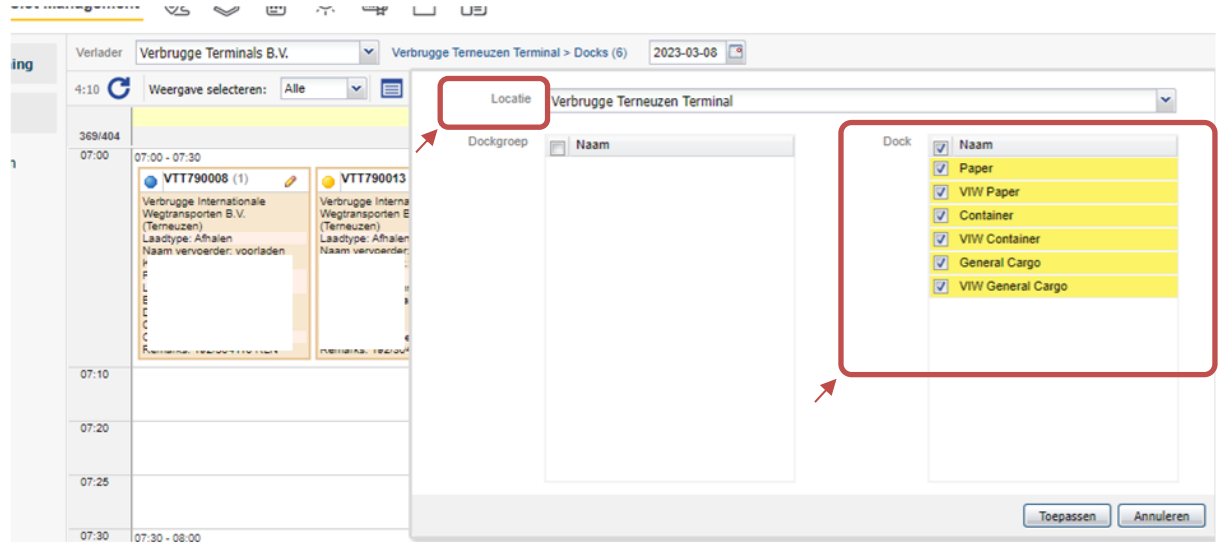

Select the correct Location / Yard and Dock and select Apply.

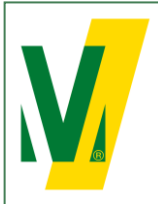

Datum: 01-01-2024 Versie: 1 Pagina: 8/13

# **Procedure Transporeon (ENG) Open booking**

Select Open Bookings

# **TRANSPOREON**

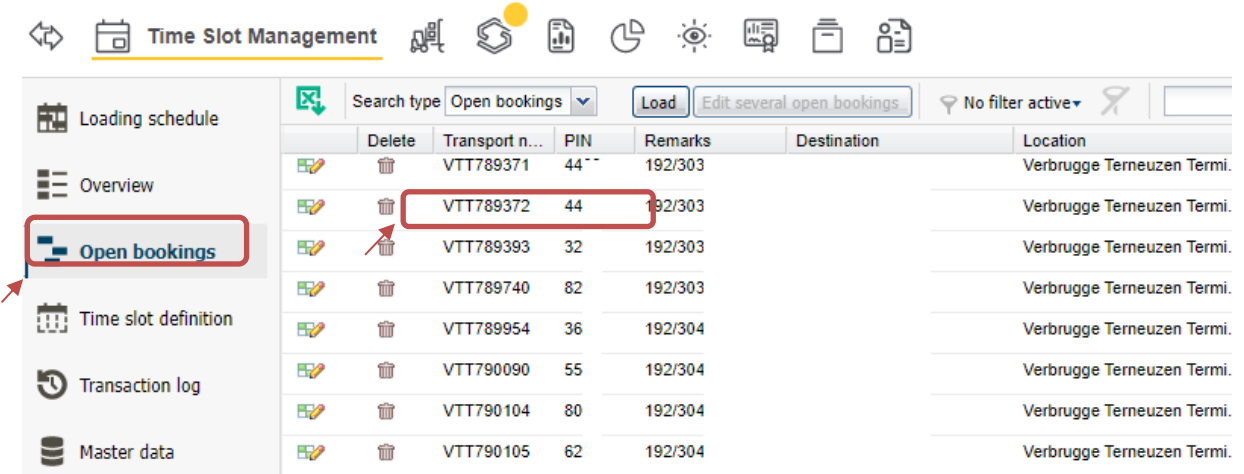

Select the correct Transport number.

# **TRANSPOREON**

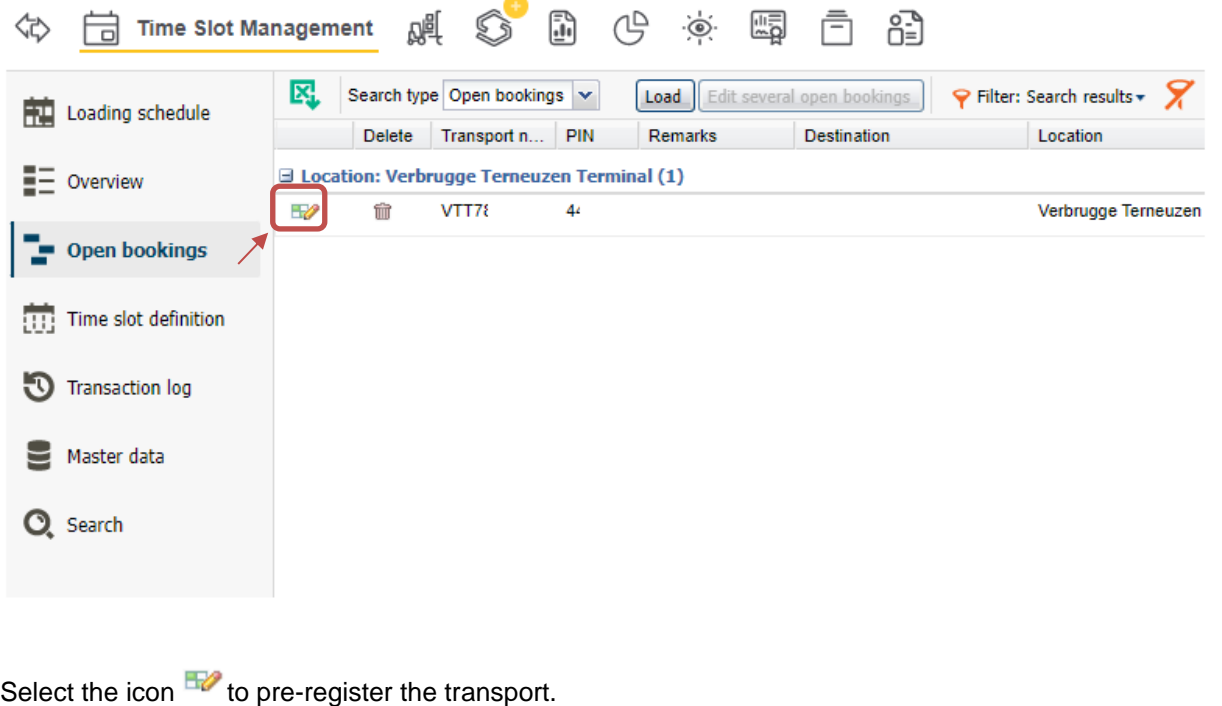

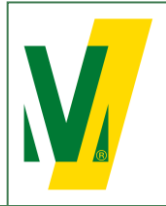

Datum: 01-01-2024 Versie: 1 Pagina: 9/13

# **Procedure Transporeon (ENG) Open booking**

# **TRANSPOREON**

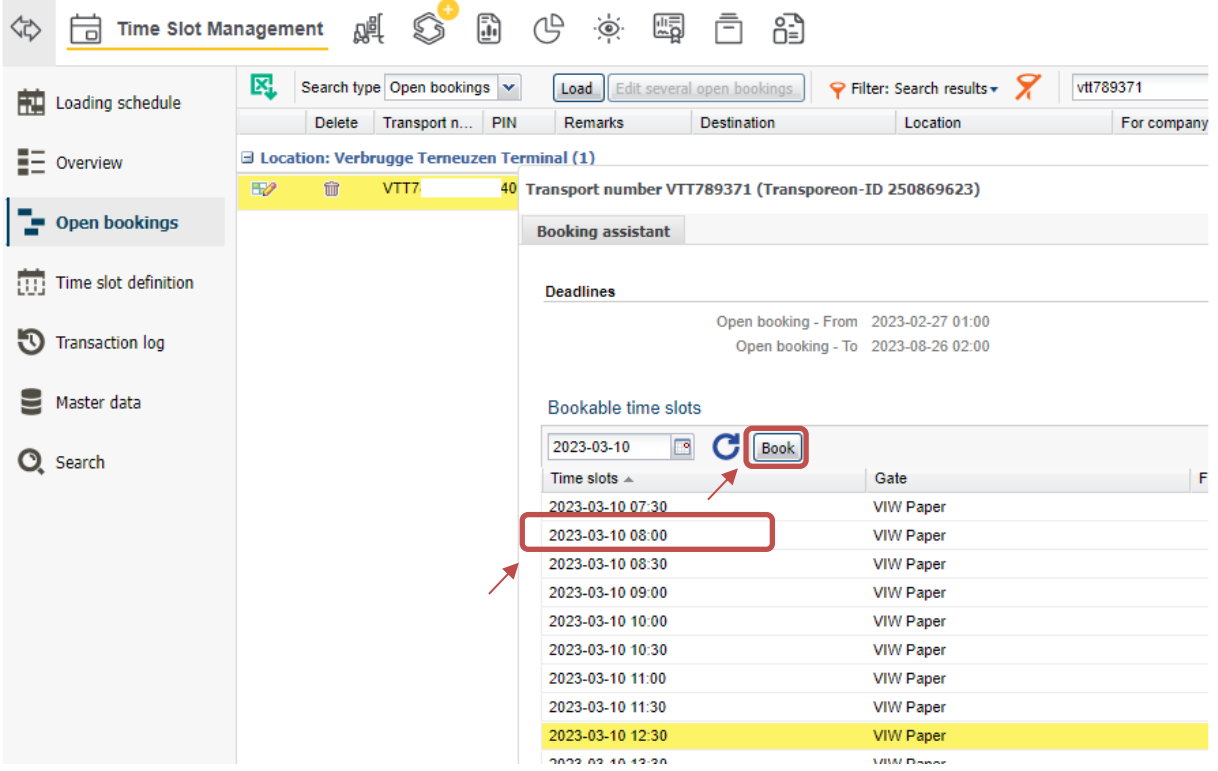

Select a free time slot in the booking assistent. Select Book.

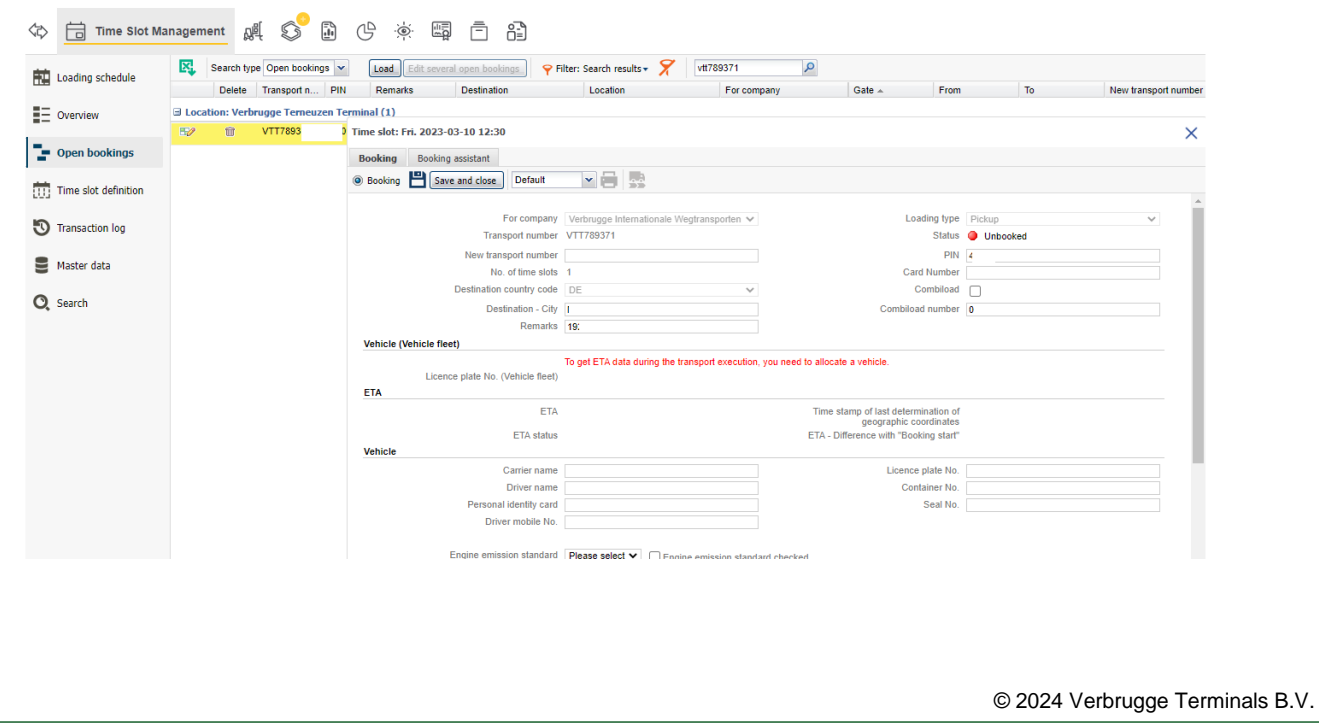

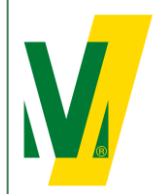

Datum: 01-01-2024 Versie: 1 Pagina: 10/13

# **Procedure Transporeon (ENG) Open booking**

Complete the form with the following information:

- 1 Carrier name
- 2 Driver name: **First and last name** (Obligatory for metals)
- 3 License plate no. (Obligatory for metals)
- 4 Container number (if applicable)
- 5 Seal number (if applicable)
- 6 Vehicle with trailer: Select yes
- 7 License plate no. trailer (Obligatory for metals)

Select Save and close

In de loading schedule will see the pre-registered Transport.

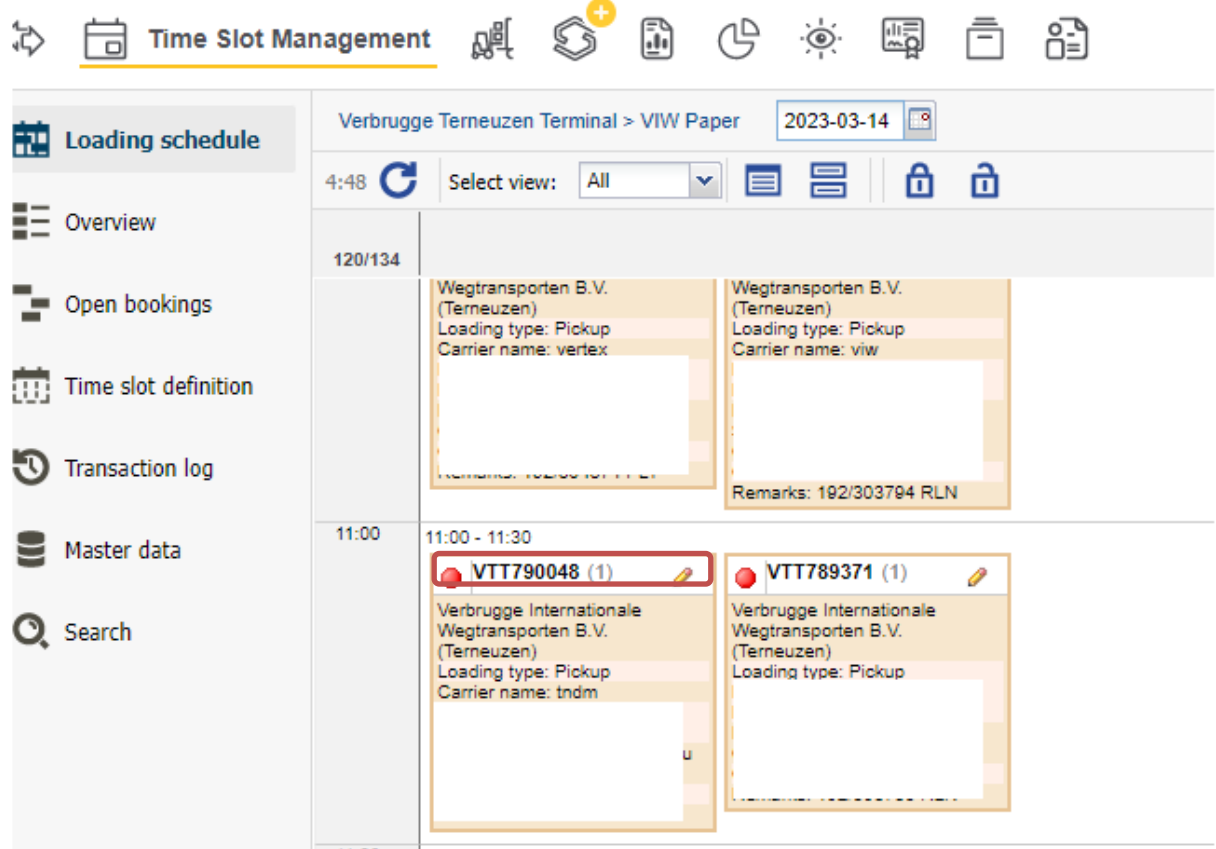

The driver reports to the Cargo Desk on the day of loading/unloading with the Transport number and Pin code. The data will be verified on the basis of the pre-registration.

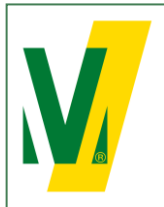

Datum: 01-01-2024 Versie: 1 Pagina: 11/13

# **Procedure Transporeon (ENG) Open booking**

### **6. Change the booking**

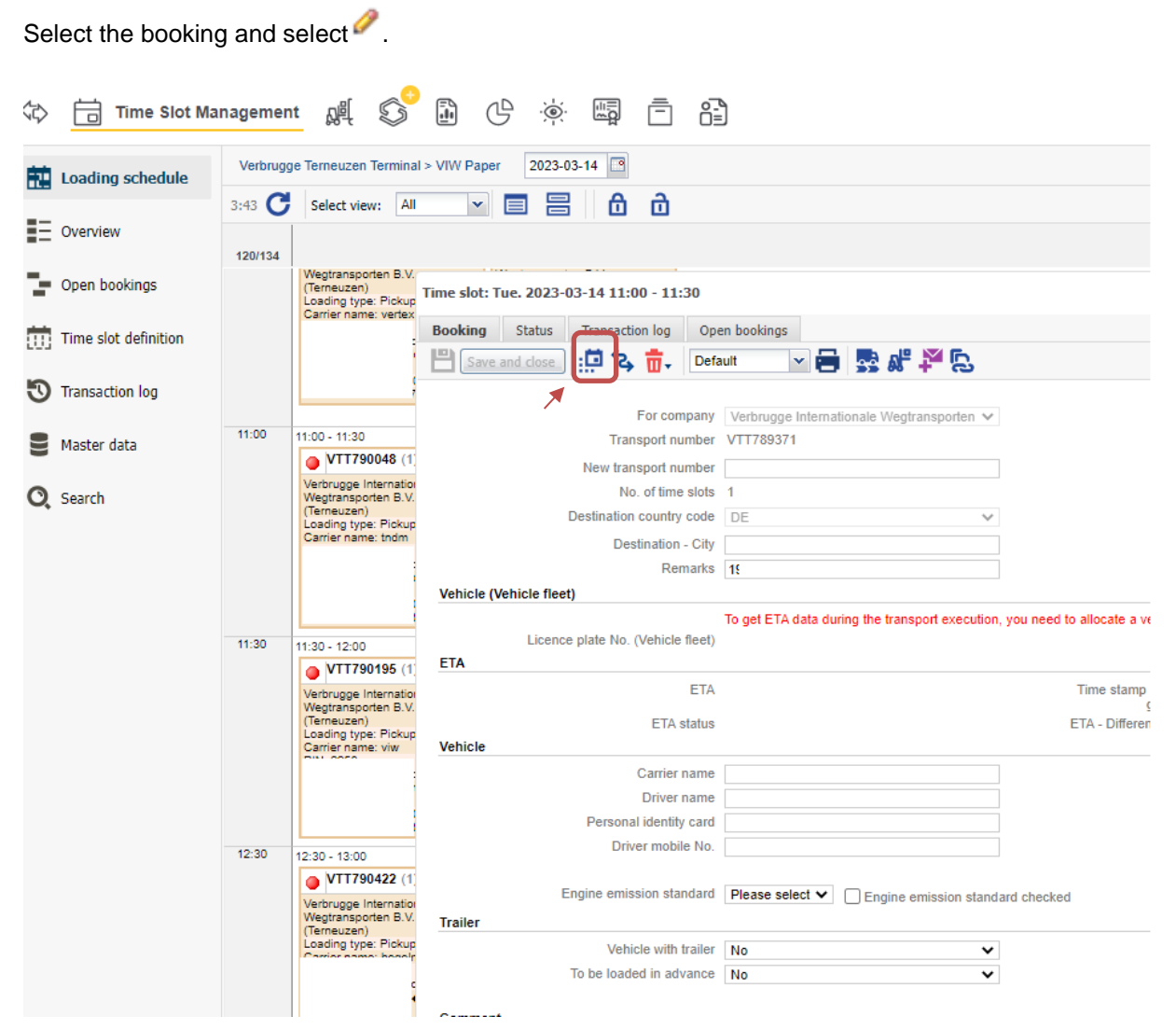

Select the rebook icon  $\mathbb{R}^{\square}$ 

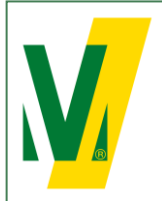

Datum: 01-01-2024 Versie: 1 Pagina: 12/13

# **Procedure Transporeon (ENG) Open booking**

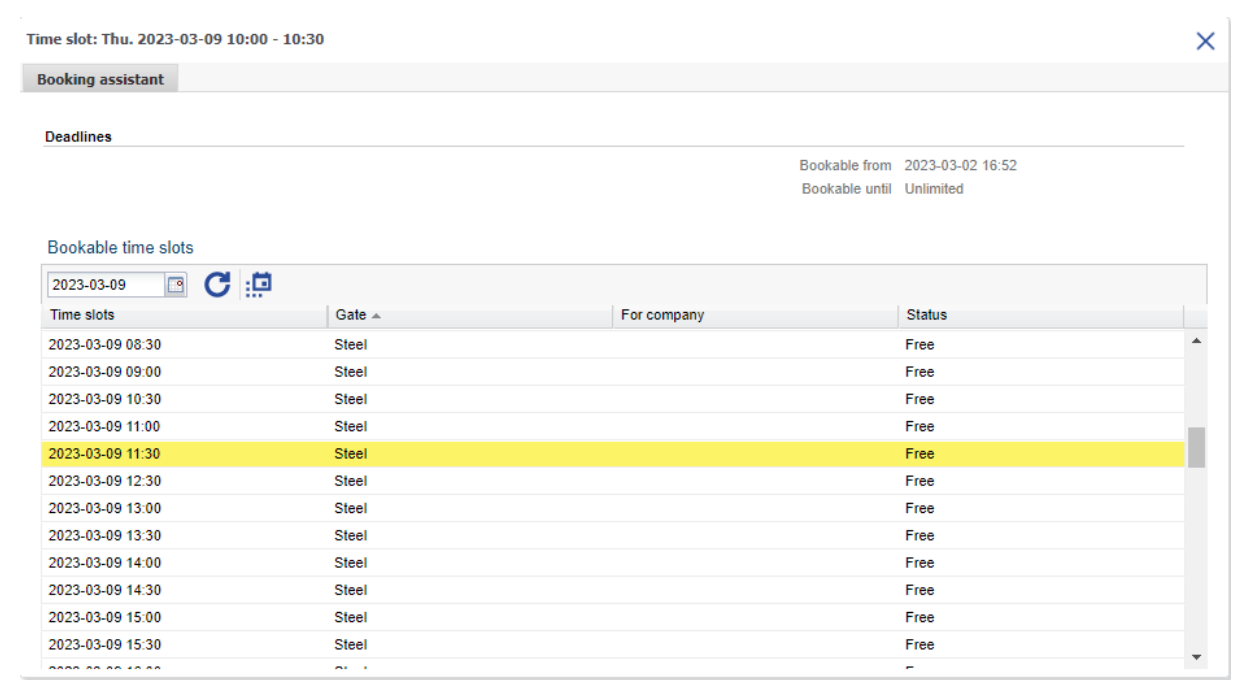

In the booking assistant all available time slots are visible.

- Select one of the available time slots.

Rebook booking or reservation

Do you really want to rebook?

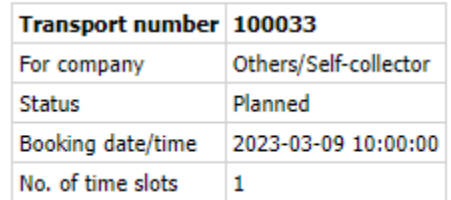

#### Reason

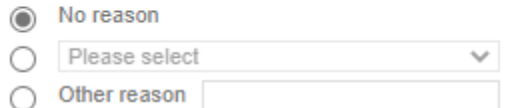

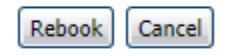

Check your changes and select Rebook.

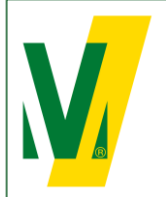

Datum: 01-01-2024 Versie: 1 Pagina: 13/13

# **Procedure Transporeon (ENG) Open booking**

### **7. Booking conditions**

General:

For the use and services of the Transporeon Time Slot Management system, Transporeon will apply a fixed rate per booking which is for account of the party; the customer or carrier, who actually books the time slots within the Time Slot Management system of Transporeon GmbH. This party itself must enter into an agreement with Transporeon GmbH, before timeslots can be booked. Further information about the services and booking rates can be obtained from Transporeon. Please visit and register at: <https://support.transporeon.com/carrieronboarding>

Bookings must be made before 12:00 hrs, 1 working day prior to the day of loading or unloading.

Rebooking:

You have the option to rebook up to 3 hours before the time that the booking is booked or reserved.

To delete:

You can delete the booking up to 2 hours before the time that has already been booked or reserved.

To process:

You can edit your booking to status "registration" with the cargo service.